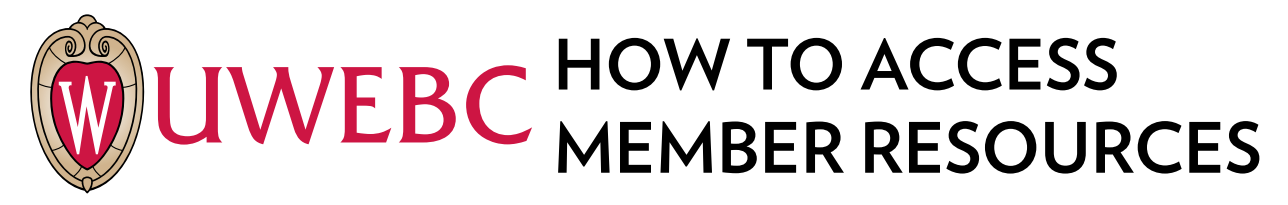

### **Before you can access member resources, you**  must create a UWEBC web account. Here'show:

- 1. Go to **[www.uwebc.wis](http://www.uwebc.org)c.edu**.
- 2. Click **Sign In** in red bar at top.
- 3. Click **[Create a UWEBC web account>>](https://www.uwebc.org/Registration.aspx)**.
- 4. Follow the instructions. (It's a two-step process that sends a verification link to your email address.)

## **To register for a Peer Group meeting:**

- 1. Go to **[uwebc.wisc](http://www.uwebc.org).edu** and do one of the following:
- a. Click the meeting you want to register for from the **UWEBC EVENTS** box in the right column or
- b. Click the practice area in the gray navigational bar of the meeting you want to attend: **[Marketing](https://www.uwebc.org/marketing/)**, **[IT](https://www.uwebc.org/it/)**, **[Supply Chain](https://www.uwebc.org/supply-chain/)** or **[Customer Service](https://www.uwebc.org/customer-service/)**.
- c. The next meeting is featured on each Peer Group's page.
- 2. Click **Details >>** to see more.
- 3. Click **Register for onsite meeting** if you will attend the event in-person. Select **Register for webcast** if you want to watch the online broadcast remotely.
- 4. If you're signed in to your web account, you'll be automatically registered for the event. If you aren't signed in to your web account, a page will appear that says, "You must be logged in to register for this event." Click the **Sign In** button. When you are signed in, the site will return you to the last page you visited. Click **Register for onsite meeting** or **Register for webcast** again to register.

#### **To initiate a project:**

- 1. For a project involving UW students, faculty and UWEBC staff, contact Dr. Raj Veeramani.
- 2. To view project executive summaries, go to the Projects page on our website.

## **To request Member-to-Member Advising:**

- 1. Download the form from **[uwebc.wisc.edu/whatwedo/m2m.aspx](https://www.uwebc.wisc.edu/whatwedo/docs/UWEBC-M2M-Advising-Request-Form.docx)**.
- 2. Complete the form and email it to the appropriate Practice Director for the issue you want to address.
- 3. The Practice Director will contact you and facilitate connections with the member company or companies that can best help with your need.

#### **To access recorded meeting presentations:**

- 1. Go to a practice area page (**[Customer Service,](https://www.uwebc.org/customer-service/) [Marketing,](https://www.uwebc.wisc.edu/marketing/) [IT](https://www.uwebc.org/it/)** or **[Supply Chain](https://www.uwebc.org/supply-chain/)**) on [uwebc.wisc.edu](https://www.uwebc.wisc.edu/).
- 2. Click a link in the **PAST MEETING ASSETS** box (or click "See more" and click the meeting link you want).
- 3. Click the link of the presentation you want to view. If you aren't signed in to your web account, a page will appear directing you to do so. The site will auto return you to the meeting asset page. Mediasite links will play presentation video and slide side-byside.

# **To join the UWEBC LinkedIn Group:**

1. Go to LinkedIn and search for the following groups: **[UWEBC Customer Service](https://www.linkedin.com/groups/2470701/profile) [UWEBC Information Technology](https://www.linkedin.com/groups/12059269/profile) [UWEBC Marketing](https://www.linkedin.com/groups/2092198) [UWEBC Supply Chain Management](https://www.linkedin.com/groups/12058950/profile) [UWEBC Human Resources Executives](https://www.linkedin.com/groups/12060541/profile)**

## **QUICK CONTACTS**

**Executive Director: Dr. Raj Veeramani** [raj.veeramani@wisc.edu,](mailto:raj.veeramani%40wisc.edu?subject=) 608-262-0861

**Member Relations Senior Director: Beth de Garcia** [beth.degarcia@wisc.edu,](mailto:beth.degarcia%40wisc.edu?subject=) 608-265-0645

**Managing Practice Director and Customer Service Practice Director: Roger Paulson** [roger.paulson@wisc.edu,](mailto:roger.paulson%40wisc.edu?subject=) 608-261-1161

**Information Technology Practice Director: Cavinda Caldera** [cavinda.caldera@wisc.edu,](mailto:cavinda.caldera%40wisc.edu?subject=) 608-890-1291

**Marketing Practice Director: Chris Murray** chris.murray@wisc.edu, 608-265-3299

**Supply Chain Management Practice Director: Wayne Thompson** [wayne.thompson@wisc.edu](mailto:wayne.thompson%40wisc.edu?subject=), 608-890-1298

**Member Services and Events Director: Jen Anderson** [jen.anderson@wisc.edu,](mailto:jen.anderson%40wisc.edu?subject=) 608-890-1406

**Member Services and Events Coordinator: Alyssa Greiber** alyssa.greibe[r@wisc.edu](mailto:betsy.golomski%40wisc.edu?subject=), 608-262-1145

**Marketing and Communications Director: Lori Wilson** [lori.wilson@wisc.edu,](mailto:lori.wilson%40wisc.edu?subject=) 608-890-2449

**Marketing and Communications Specialist: Nicole Lipp** [nicole.lipp@wisc.edu,](mailto:nicole.lipp%40wisc.edu?subject=) 608-262-1476